Per descarregar-vos l'expedient de formació personal, seguiu aquests passos:

- 1. Entreu a la Intranet de la UAB (uab.cat > Dreceres > Intranet)
- 2. Cliqueu a «Formació»

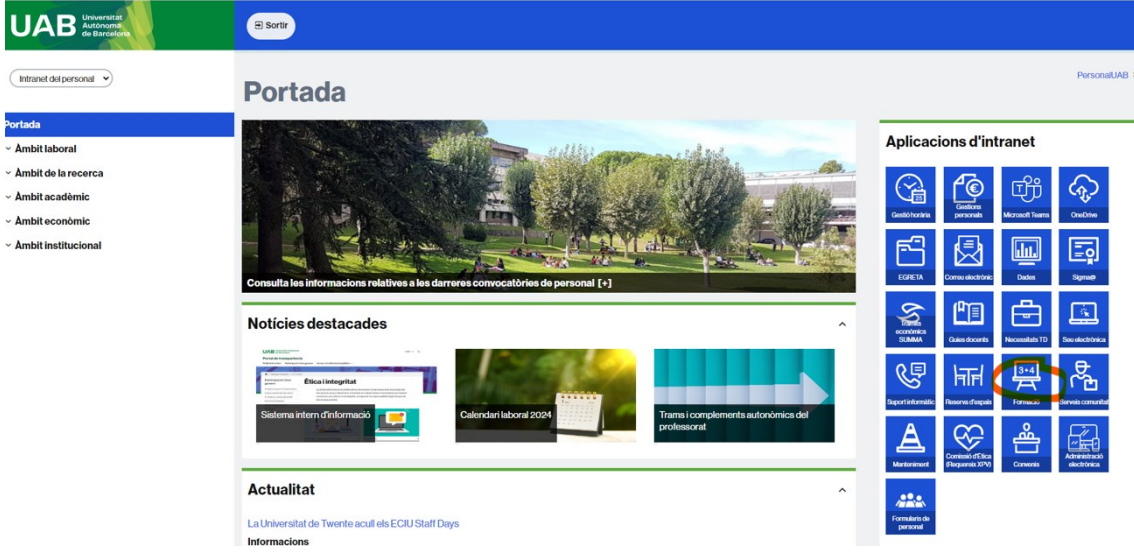

3. Aneu a «Expedient de formació», al menú del costat esquerre de la pantalla.

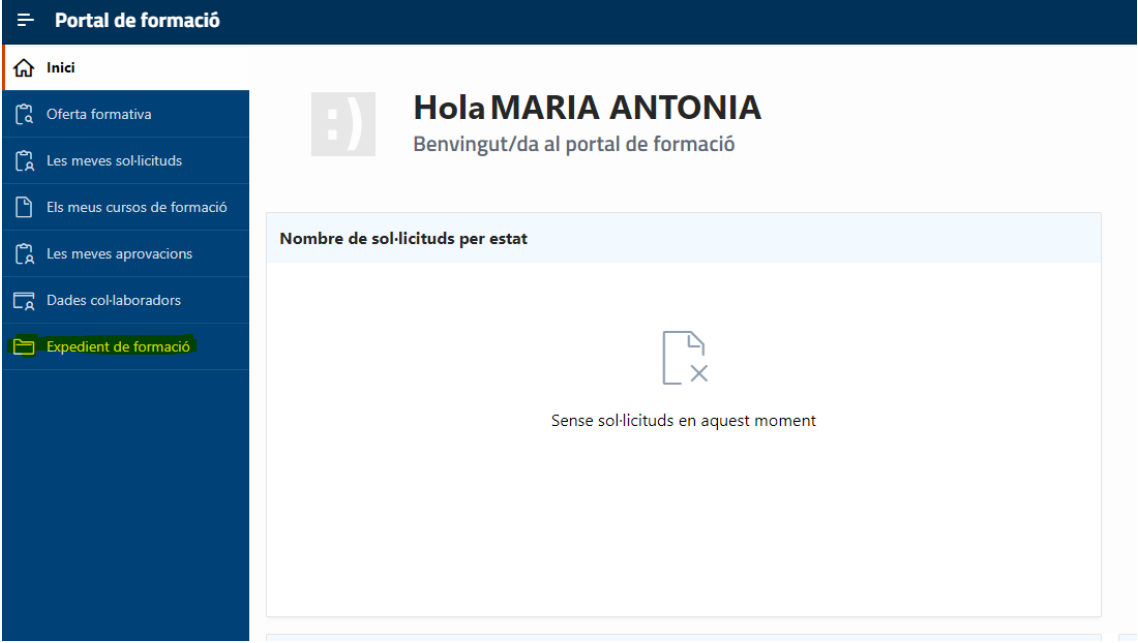

4. Un cop a dins, assegureu-vos de seleccionar «El meu expedient» a l'opció «Tipus d'expedient» i de tenir totes les caselles dels apartats marcades.

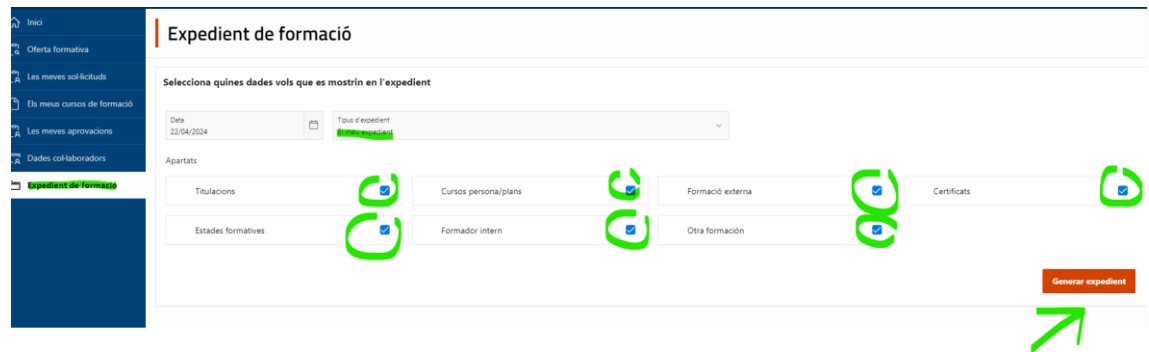

5. Finalment, cliqueu el botó «Generar expedient». Es crearà un arxiu en PDF que podreu descarregar.